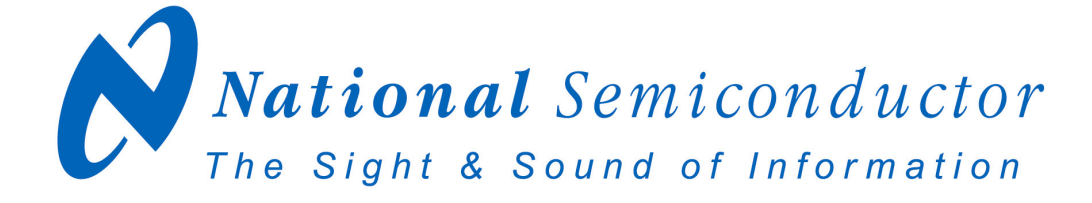

# **LM86, LM89, LM89-1, LM90, LM99, LM99-1 Evaluation Board User's Guide**

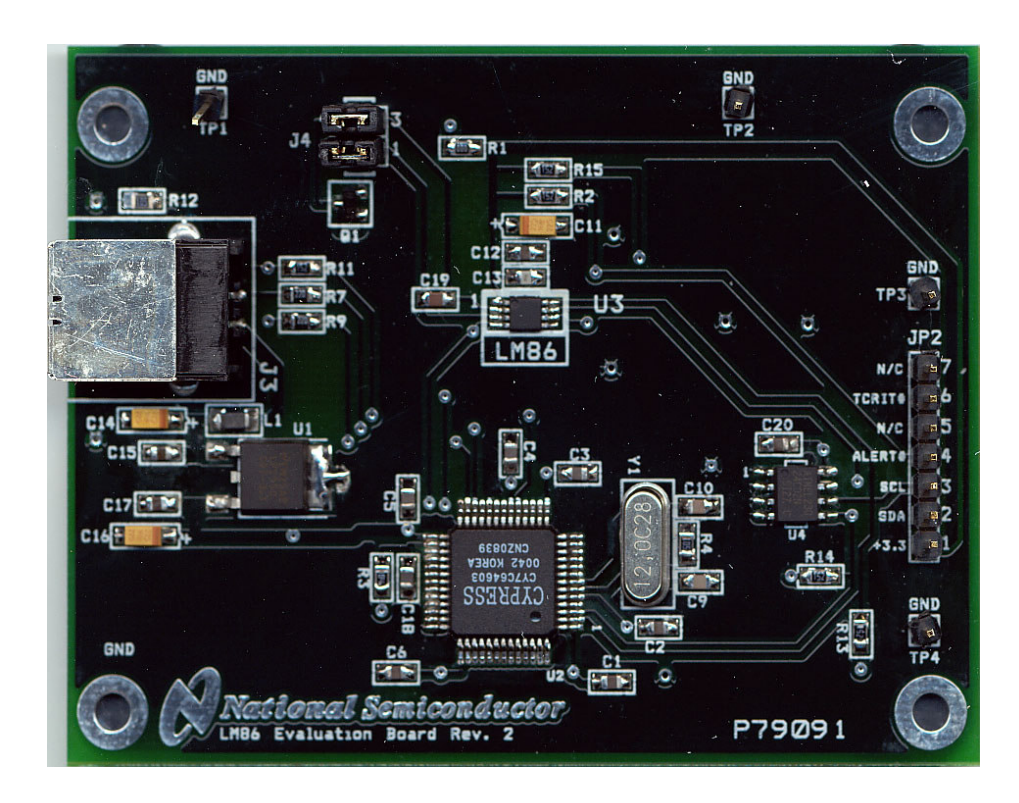

Copyright 2003 National Semiconductor Corporation

1

# **Table of Contents**

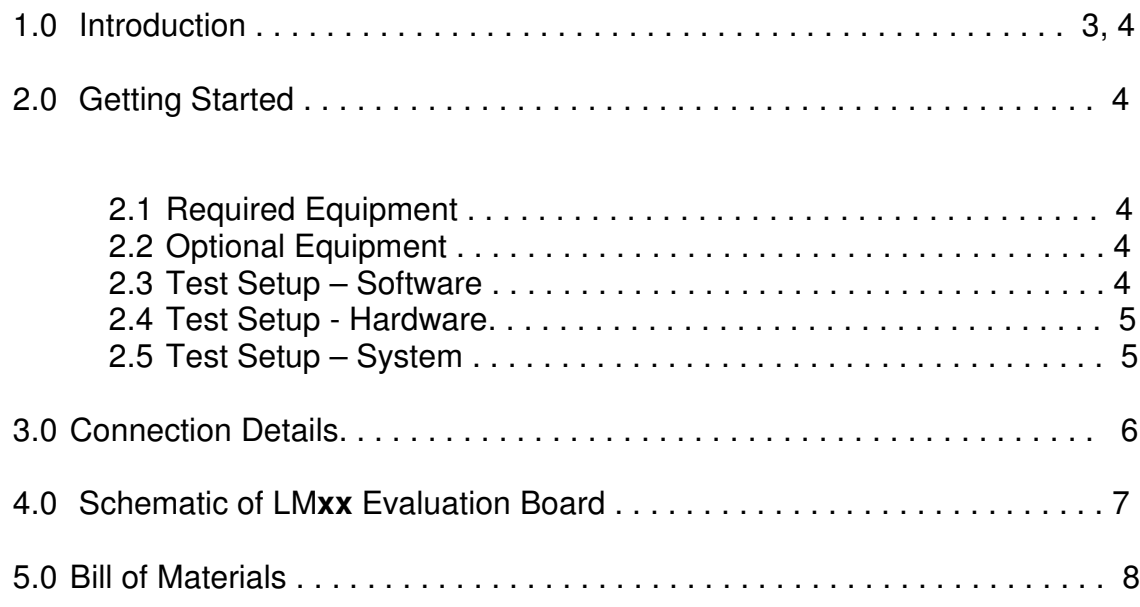

# **1.0 Introduction**

The LM**xx**EVAL kit (**xx** = 86, 89, 89-1, 90, 99, 99-1) includes the following items:

- 1. The LM**xx** Evaluation Board (for LM86, LM89, LM89-1, LM90, LM99, LM99-1 products)
- 2. The SensorEval Software CD, including
	- a. the readme.txt file (read this first)
	- b. the installation setup file,
	- c. the SensorEval Software manual, and
	- d. this manual.

The LM**xx** Evaluation Board, as shown in Figure 1, is a complete PCBA (printed circuit board assembly). The board has a USB connector, a voltage regulator circuit, a microcontroller, an EEPROM, and a LM**xx** Remote Diode Temperature Sensor. A schematic and bill of materials is included in this User's Guide. Figure 1 shows the location of pin1 for the device under test.

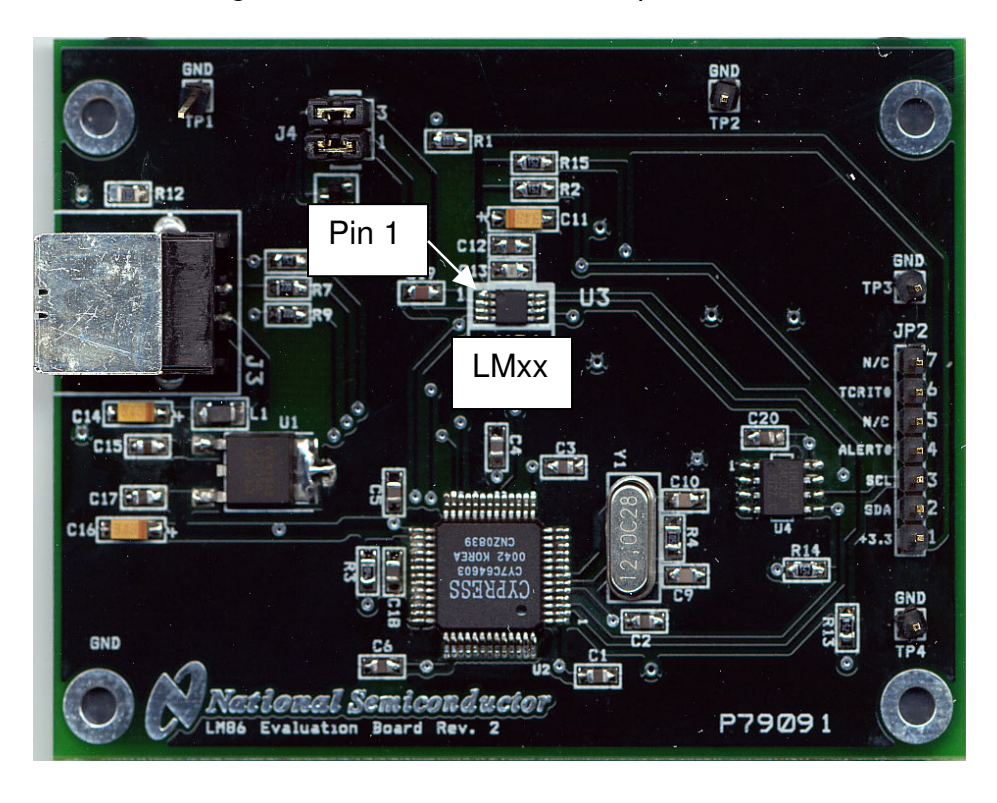

Figure 1. The LM**xx** Evaluation Board showing pin 1

#### **1.0 Introduction (Continued)**

The LM**xx**EVAL kit includes the SensorEval software, which is provided by National Semiconductor to communicate with the LM**xx** Evaluation Board by way of the USB cable (not provided) from the controlling computer. The SensorEval software is used to control the writing and reading of the digital registers in the LM**xx** for doing the initial register setup, reading the local and remote temperatures, establishing certain temperature limit setpoints.

For the installation procedure for the SensorEval software see the readme.txt file on the SensorEval software CD. For detailed use of the LM**xx** software used with the LM**xx** Evaluation Board, please refer to the SensorEval software user's guide on the CD. The LM**xx** datasheet is available at www.national.com.

#### **2.0 Getting Started**

#### *2.1 Required Equipment*

In order to use the LM**xx** Evaluation Board you will need to have the following required pieces of equipment:

- 1. A computer with at least a Pentium III processor, running Microsoft® Windows® 98/2000/XP<sup>1</sup> operating system, with 20 MB of free disk space, and at least one USB port
- 2. A standard USB cable (3 foot length should be sufficient) for connecting the computer to the LM**xx** Evaluation Board.

If it is desired to run the software only, without the LMxx Evaluation board, omit item 2 and proceed to paragraph 2.3.

#### *2.2 Optional Equipment*

Optional pieces of equipment are as follows:

- 1. Remote Diode with wired connector to connect to a female 2-pin header, 0.1 in centers
- 2. Test equipment such as a digital voltmeter or oscilloscope.

#### *2.3 Test Setup - Software*

First, see the readme.txt file on the SensorEval CD for the latest installation instructions. Follow the installation procedures to load the software on the computer and, if desired, to verify the operation of the LMxx Evaluation Board.

The SensorEval icon will be on the desktop window after the software installation.

For use with the LMxx Evaluation Board disconnect the USB cable from the board and proceed to the next section for the hardware setup.

If it is desired to run the software, without the LMxx Evaluation Board, please proceed to the next section for the hardware setup.

 $1$  Microsoft®, Windows®, XP® are registered trademarks of Microsoft Corporation.

# **2.0Getting Started (continued)**

#### *2.4 Test Setup – Hardware*

Figure 2 below shows an example of a typical LM**xx** Evaluation Board test setup.

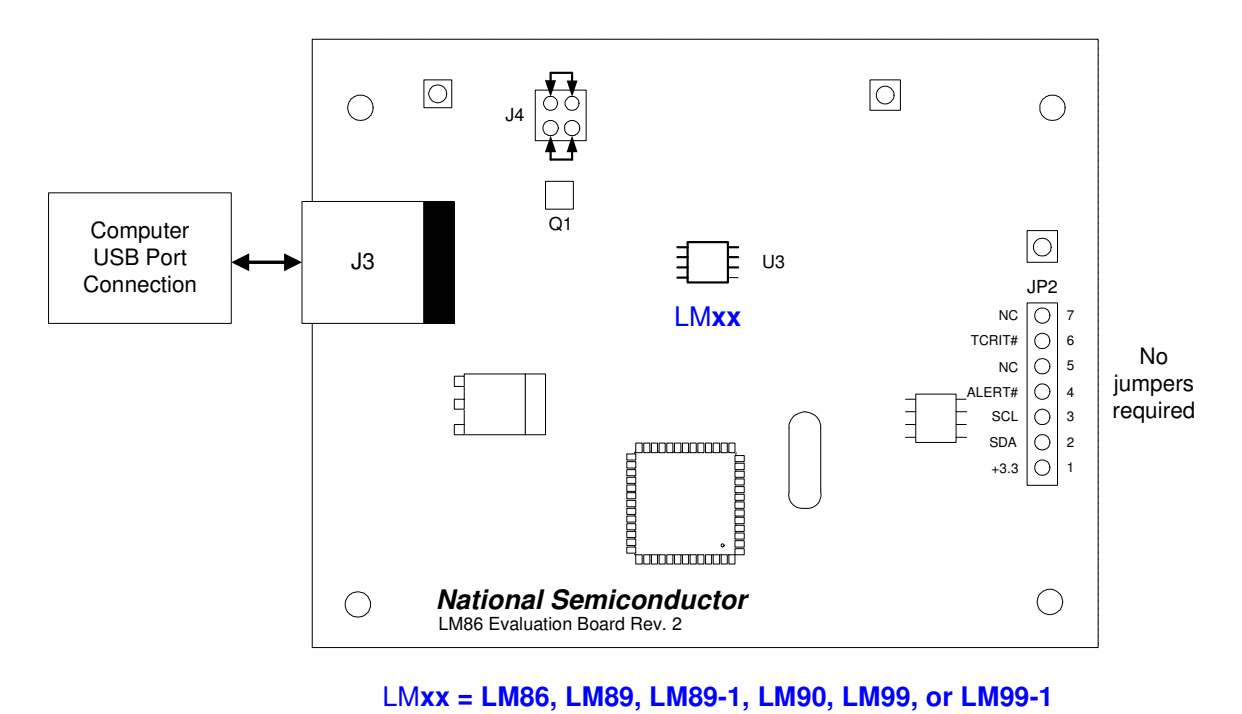

Figure 2. Test Setup using the LM**xx** Evaluation Board

No jumpers are required on header JP2.

#### **Hardware Test Setup Procedure**

- 1. The LM**xx** Evaluation Board comes with jumpers installed on J4, which connects the on-board MMBT3904 diode-connected transistor to the input of the LM**xx** chip.
- 2. Connect the USB cable from the computer's USB port to the LM**xx** Evaluation Board.
- 3. Start the SensorEval software.

#### *2.5 Test Setup – System*

For continuous temperature readings select the read continuous check box.

# **3.0 Connection Details**

Table 1 below describes all the connections and test points of the LM**xx** evaluation board**.**

### **Table 1. LMxx Evaluation Board Connections and Test Points**

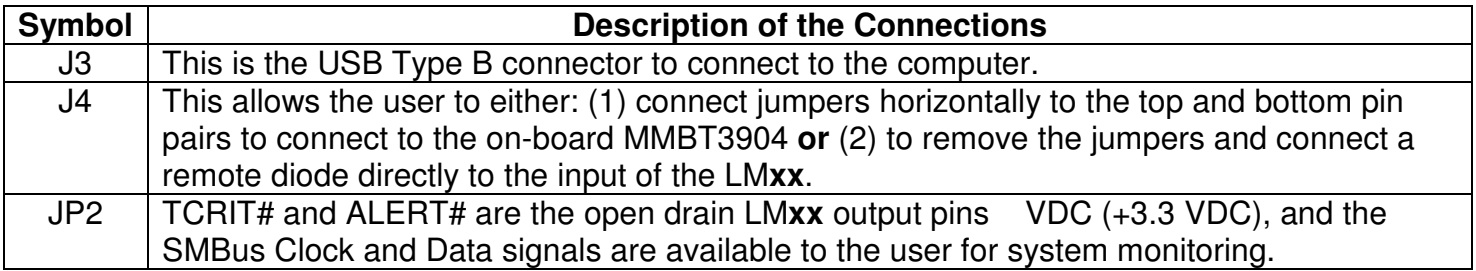

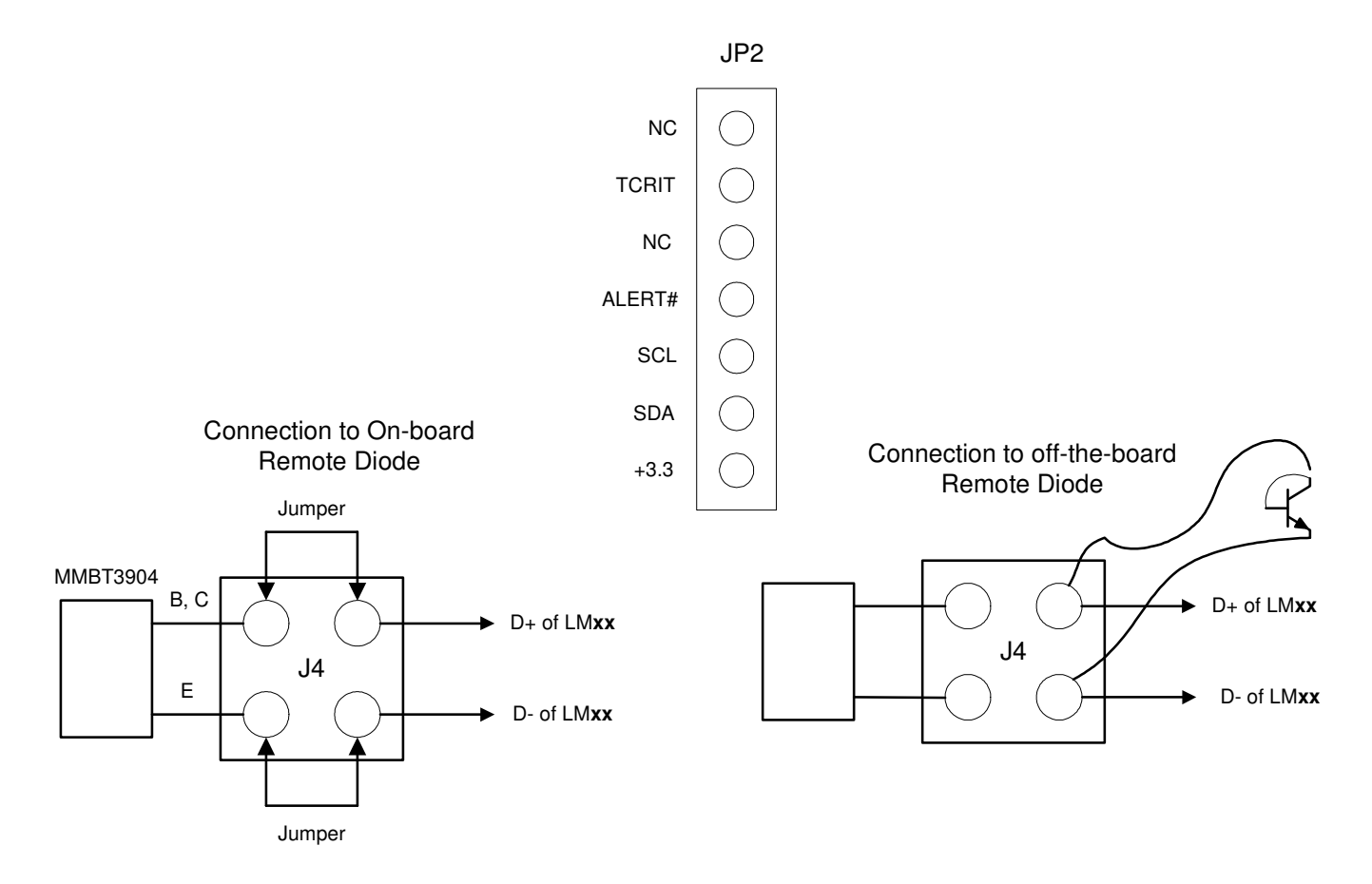

Figure 3. Header Connectors on the LM**xx** Evaluation Board

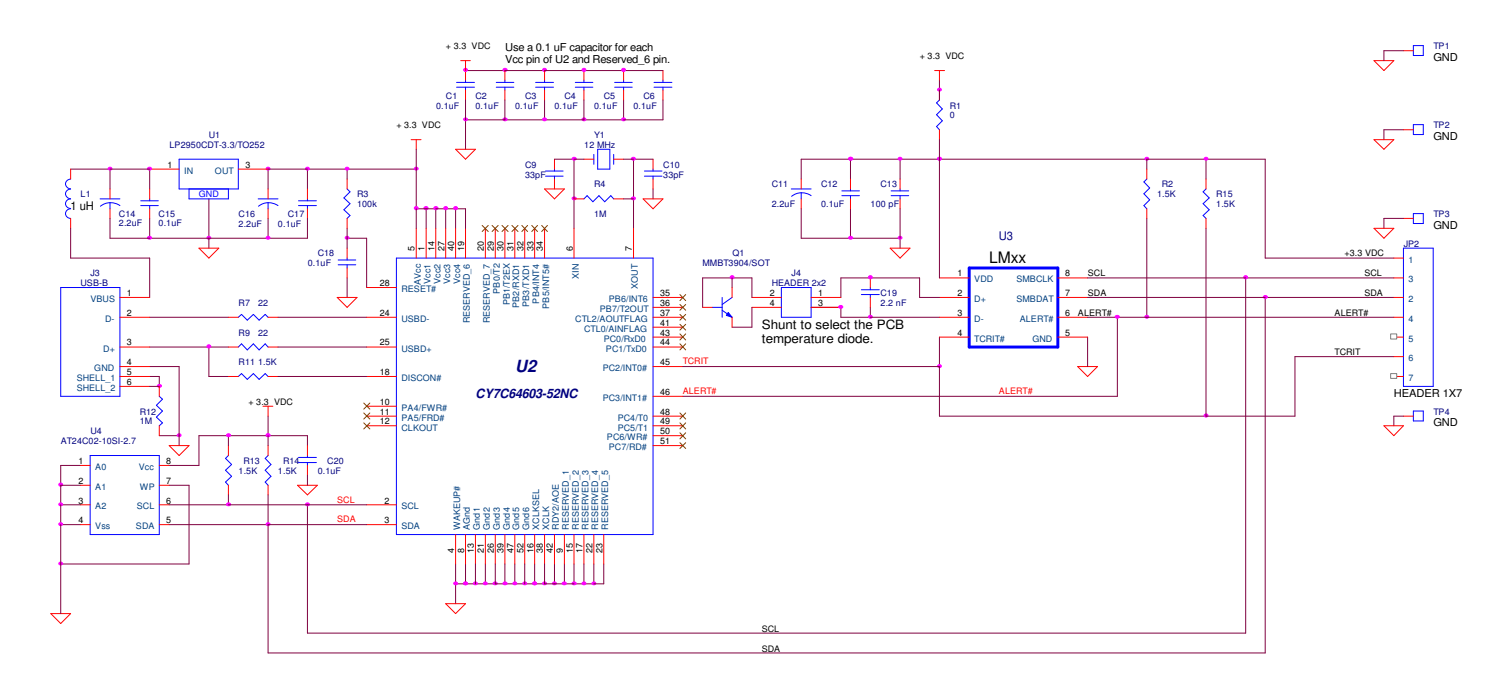

# **4.0 Schematic of the LMxx Evaluation Board**

Figure 4. LM**xx** Evaluation Board Schematic

7

#### Item Quantity Reference Part \_\_\_\_\_\_\_\_\_\_\_\_\_\_\_\_\_\_\_\_\_\_\_\_\_\_\_\_\_\_\_\_\_\_\_\_\_\_\_\_\_\_\_\_\_\_ 11 C1,C2,C3,C4,C5,C6,C12, Capacitor, ceramic,0.1uF C15,C17,C18,C20 2 C9,C10 Capacitor, ceramic,33pF 3 C11,C14,C16 Capacitor, ceramic,2.2uF 1 C13 Capacitor, ceramic,100 pF 1 C19 Capacitor, ceramic,2.2 nF 1 JP2 Header 1x7 7 1 J3 Connector, USB-B 1 J4 Header 2x2 1 L1 Filter, 1uH, Stewart MI1206K900R-00 10 1 Q1 Transistor, NPN, MMBT3904 11 1 R1 Resistor, SMT, 0 Ohm 5 R2,R11,R13,R14,R15 Resistor, SMT,1.5K 1 R3 Resistor, SMT,100k 2 R4,R12 Resistor, SMT,1M 2 R9,R7 Resistor, SMT,22 Ohm 4 TP1,TP2,TP3,TP4 Header 1x1 1 U1 IC, 3.3 VDC Voltage Regulator, National LP2950CDT-3.3/TO252 18 1 U2 IC, microcontroller, Cypress CY7C64603-52NC 1 U3 LMxx Part 1 U4 IC, EEPROM, Atmel AT24C02-10SI-2.7 1 Y1 Crystal, 12 MHz, Pletronics 2S1200G140 1 Circuit Board, Fabricated, LM86 Evaluation Board, Rev 2

# **5.0 LMxx Evaluation Board - Bill of Materials**